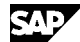

 **SAP Note 1755355 - Planning & Consolidation 10 for Microsoft SP09 Central Note**

**Note Language: English Version: 2 Validity:** Valid Since 21.12.2012

## **Summary**

## **Symptom**

Central Note for SAP BusinessObjects Planning and Consolidation 10.0 SP09, version for the Microsoft Platform

#### **Other terms**

Resolved issues, installation instructions, upgrade instructions, central note

#### **Reason and Prerequisites**

SAP BusinessObjects Planning and Consolidation 10.0 SP09 is available as a full installation for new customers as well as an upgrade to existing installations (depending on previous version and system landscape considerations).

For information about prerequisites and the procedure for new installations, see the Installation Guide for SAP BusinessObjects Planning and Consolidation 10.0 for the Microsoft platform, available on SAP Service Marketplace at http://service.sap.com/instguidesEPM-BPC > 10.0, version for the Microsoft platform.

For information about downloading installation files and upgrading existing installations, see the Upgrade Guide for SAP BusinessObjects Planning and Consolidation 10.0 for the Microsoft platform, available on SAP Service Marketplace at http://service.sap.com/instguidesEPM-BPC > 10.0, version for the Microsoft platform.

Support package 09 is cumulative; it includes all the fixes and updates from SP01 to SP08 and any patches between them.

## **Solution**

This note contains essential information about the implementation of Planning and Consolidation 10.0 SP09 and its Edge version. SAP Edge Planning and Consolidation 10.0 SP09 has the same functionality as Planning and Consolidation 10.0 SP09 except it has a limitation of 100 users.

Before proceeding with the installation, read the Related Notes listed below.

## **Download and Installation Instructions**

To download and install Planning and Consolidation 10.0, perform the following steps:

1. To download the latest version of Planning and Consolidation 10.0, go to http://service.sap.com/swdc -> Software Downloads -> Support Packages and Patches -> A - Z Index -> "B" -> SAP BPC FOR MICROSOFT -> SBOP PC 10.0 FOR MICROSOFT -> Comprised Software Component Versions -> SAP CPM BPC 10.0 M -> Windows Server on x64 64bit -> Downloads.

2. Click on the component and add the component to your Download Basket. Download the components from the Download Basket using SAP Download Manager.

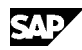

3. Decompress the ZIP file that you downloaded from SMP on the Planning and Consolidation Application Server.

4. From the Planning and Consolidation Setup folder, run Startup.exe.

5. From the Server Install screen, select "Install the Planning and Consolidation server" and follow the instructions provided.

To download the latest support package for the EPM Solutions add-in for Microsoft Office, go to Software Downloads -> Support Packages and Patches -> Browse our Download Catalog -> SAP Application Components -> SAP BPC FOR SAP NETWEAVER -> SBOP PC 10.0 FOR SAP NW -> Comprised Software Component Versions -> SBOP EPM EXCEL CLIENT 10.0.

## **Installation-related Information**

You need to provide the System Admin ID, Admin ID, User ID and corresponding passwords that you set during the initial setup of the system.

If the EPM10.0 (prior to SP09) version of the SAP BusinessObjects EPM Solutions, add-in for Microsoft Office or Administration client has been installed on client machines, you can automatically upgrade them by turning on the Client Auto Update option in Server Manager. For more information, see the SAP Planning and Consolidation 10.0 for the Microsoft Platform Upgrade Guide.

If you want to use CMS for Planning and Consolidation authentication, you must install UMC 10 (User Management Client) for each application server before you start the installation. For more information, see the SAP Planning and Consolidation 10.0 for the Microsoft Platform Master Guide.

For information on installing "Update for the .NET Framework 4 (KB2468871)" as a prerequisite before installing Planning and Consolidation, refer to articles 2520479 and 2468871 on the Microsoft Support portal at www.support.microsoft.com.

For information on migration steps to apply to support packages before SP08, see the SAP BusinessObjects Planning and Consolidation 10.0 for the Microsoft Platform Upgrade Guide, available on SAP Service Marketplace at http://service.sap.com/instguidesEPM-BPC > 10.0, version for the Microsoft platform.

### **Enhancements in SP09**

- o Server extensions (see note 1780039 and the Server Extension User's Guide available at http://service.sap.com/~sapidb/011000358700001441622012E)
- o ODBO performance enhancement (see note 1797414)
- o Drill-through in Web (see note 1783170)
- o Zero suppression in Web (see note 1774557)
- o Inline comments in Web (see note 1788840)

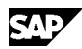

# **Migration from 7.0M or 7.5M**

Perform the following steps to migrate applications and application sets from 7.0M or 7.5M to 10.0. Note that in version 10.0, applications and application sets are called models and environments, respectively.

# **Prerequisites**

1. If you want to keep and refer to a previous version of ApShell, back it up using Server Manager before uninstalling 7.5. The name of the sample database in EPM 10 is EnvironmentShell. You can restore the ApShell by running 'Restore database' in Server Manager.

2. The upgrade program prompts you for newer versions of AntiXssLibrary.dll than used in earlier versions of Planning and Consolidation. Download AntiXssLibrary.dll version 4.2. For more information about how to download this file, see the SAP BusinessObjects Planning and Consolidation 10.0 for the Microsoft Platform Installation Guide, available on SAP Service Marketplace at http://service.sap.com/instguidesEPM-BPC > 10.0, version for the Microsoft platform.

3. Reports generated in the 7.0 or 7.5 Excel client that use the EvDRE function can be used in EPM add-in without any migration step. If you want to keep existing EvDRE reports, they do not require migration; you can open and use them. Some behavior differences exist between version 7.0/7.5 and EPM10. For more information, see the SAP BusinessObjects EPM solutions, add-in for Microsoft Office help.

#### **Procedure**

1. The Microsoft Windows AD authentication type in CMS does not allow you to use a user account that contains Unicode (non-ASCII) characters, as a relevant Java Kerberos library does not support Unicode compatibility. If you want to use the account in Planning and Consolidation, modify the account name in CMS before assigning the user to Planning and Consolidation. See SAP Note 1383674.

2. Planning and Consolidation does not allow using the characters  $\setminus$  / : \* ? "  $\langle$  >  $|$  ;, in the account name (User ID) in CMS authentication mode because the Microsoft Windows file system does not support these characters for file names and folder names.

NOTE: If an account name contains these characters, the account name should be modified in the CMS console in advance by the administrator before the user is assigned to Planning and Consolidation.

3. ApShell in 7.5 includes the "Import SQL" or "Import SQL into Fact" packages that prompt you to enter the SQL database. (In versions 5.1 and 7.0, the prompt was missing.) To apply the packages, copy the packages from EnvironmentShell to your model after upgrading to EPM10. Then modify the package script for your model dimensions. See SAP Note 1355877.

Copy from:

<FileServer>\WebFolders\EnvironmentShell\Planning\DataManager\Packa geFiles\Examples

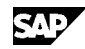

Copy to:

```
<FileServer>\WebFolders\<Environment>\<Model>\DataManager\
PackageFiles\Examples
```
4. If your previous environment (application set) has a custom OLAP partition, you must recreate the partition after restoring the environment. See SAP Note 1395795.

# **Known Issues**

For information on limitations in Planning and Consolidation, see SAP Note 1584431.

# **Resolved Issues**

See the related notes listed below for information about the issues resolved in this support package.

# **Header Data**

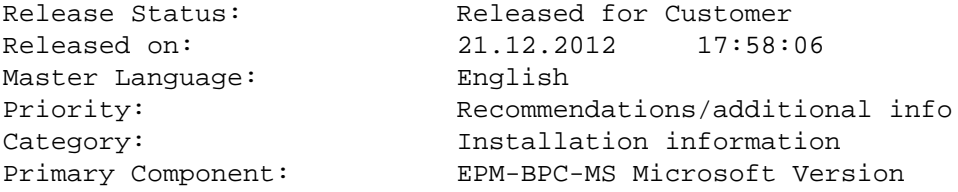

# **Valid Releases**

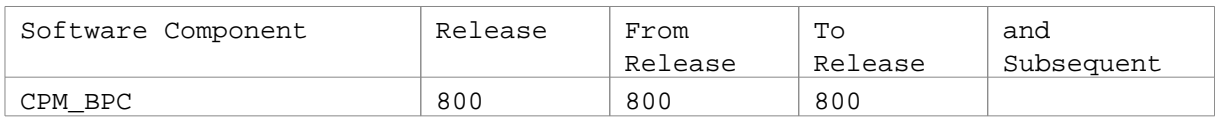

# **Related Notes**

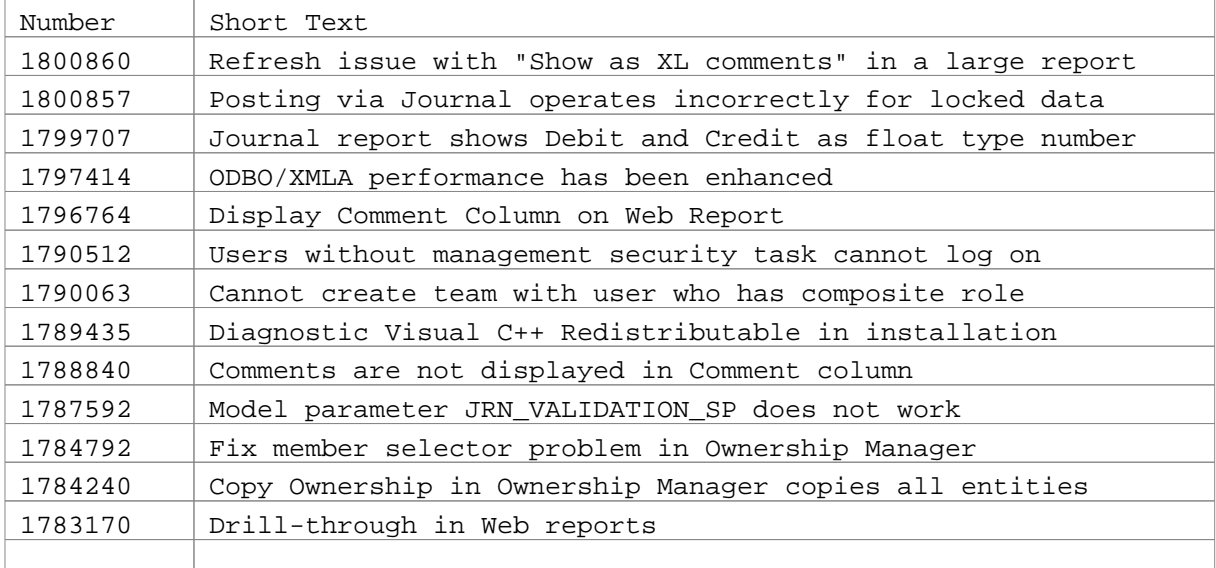

![](_page_4_Picture_0.jpeg)

# **SAP Note 1755355 - Planning & Consolidation 10 for Microsoft SP09 Central Note**

![](_page_4_Picture_152.jpeg)